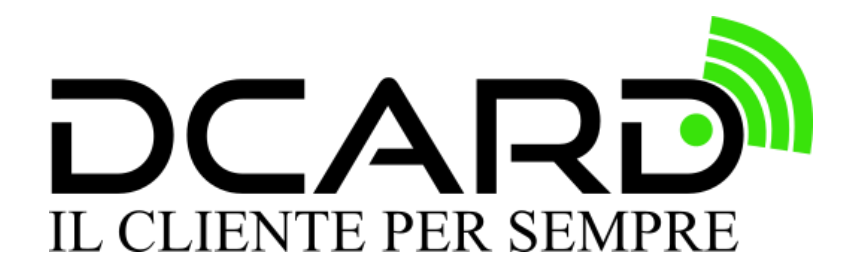

# **Manuale di servizio Capitolo 39**

# **Creare un nuovo coupon**

## Creare un nuovo coupon

In questa sezione puoi gestire velocemente e in modo intuitivo le **campagne di coupon digitali.**

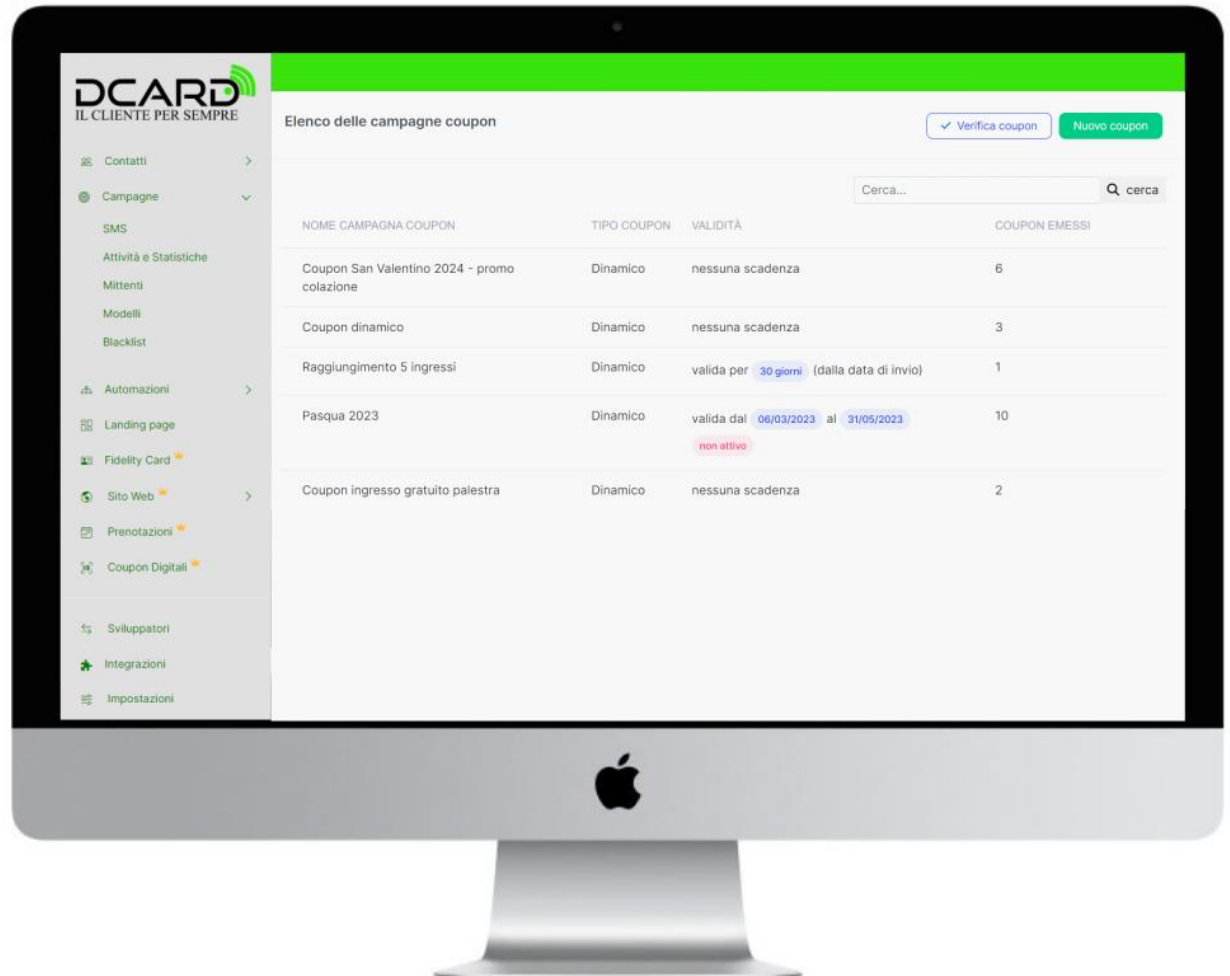

Come funziona? Fondamentalmente qui puoi creare delle campagne, scegliendo se i coupon generati saranno fissi o dinamici.

Una volta creata la campagna, **inserisci i coupon negli SMS, email, landing page o form di raccolta contatti**: per ciascun coupon puoi segnare se è stato utilizzato o meno, in modo da avere una panoramica completa sui coupon generati e sulle percentuali di utilizzo.

**Ricorda:** per avere queste statistiche devi cliccare su **"segna come usato"** (nel caso di coupon dinamici) oppure **"segna nuovo utilizzo"** (nel caso di coupon fissi) nel momento in cui il tuo cliente viene in negozio ed utilizza il coupon, oppure effettua un ordine online con quel codice sconto.

#### **Coupon con testo fisso**

Per generare un nuovo coupon con testo fisso da inserire negli SMS, email, form raccolta contatti o landing page, è necessario creare una nuova campagna cliccando sul tasto verde "Nuovo coupon":

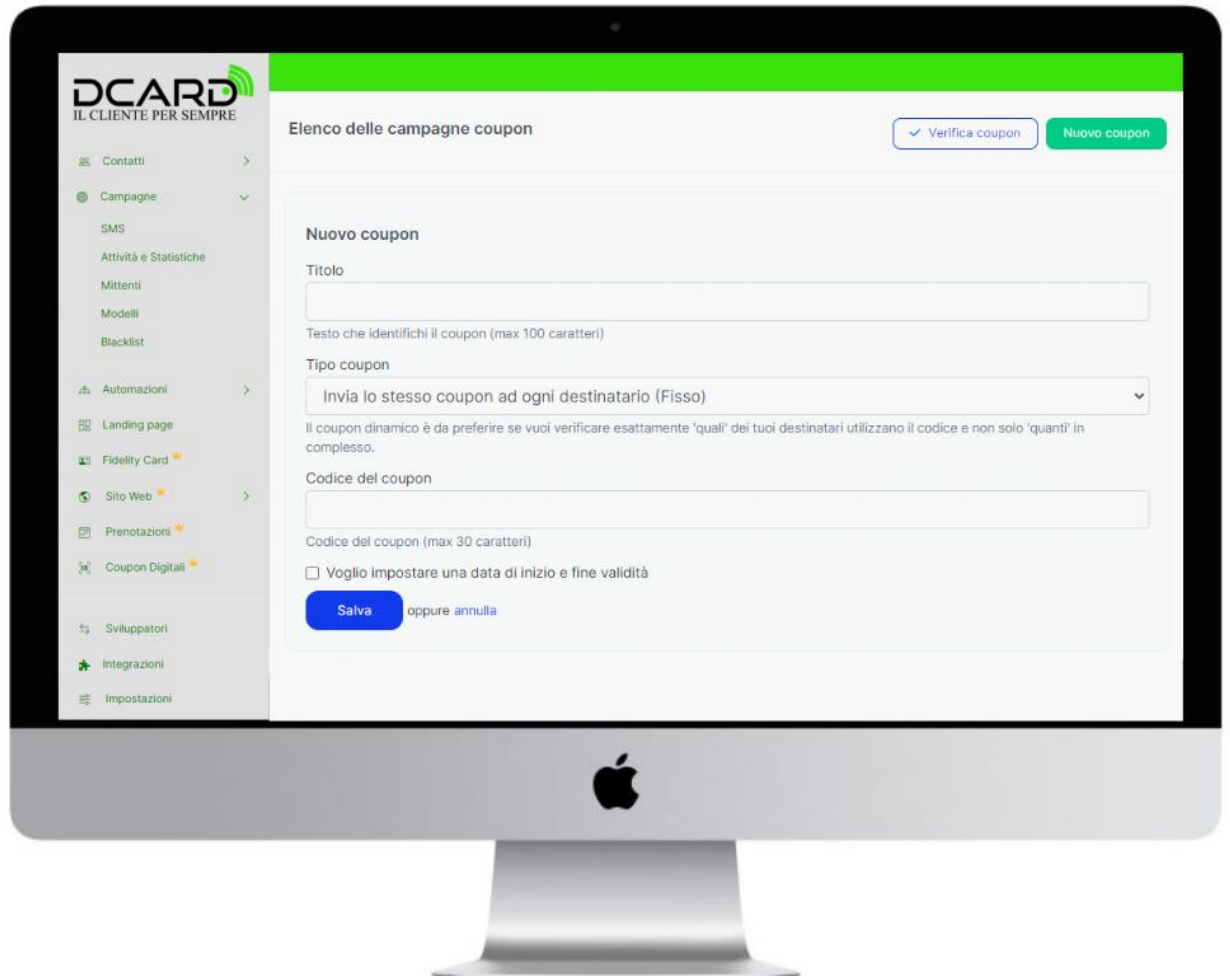

Per creare un nuovo coupon inserisci:

- **Titolo**, che ti aiuti a ricordare di quale campagna di tratta (es. Festa della donna)
- **Tipo coupon** seleziona la voce "Invia lo stesso coupon ad ogni destinatario (Fisso)".
- **Codice del coupon**, ovvero il testo che verrà visualizzato ogniqualvolta si inserirà il coupon in un SMS o email (es. SCONTODONNA).

Infine, se vuoi, puoi impostare una data di inizio e fine di validità del coupon, selezionando l'apposita casellina ed inserendo l'intervallo di date che desideri:

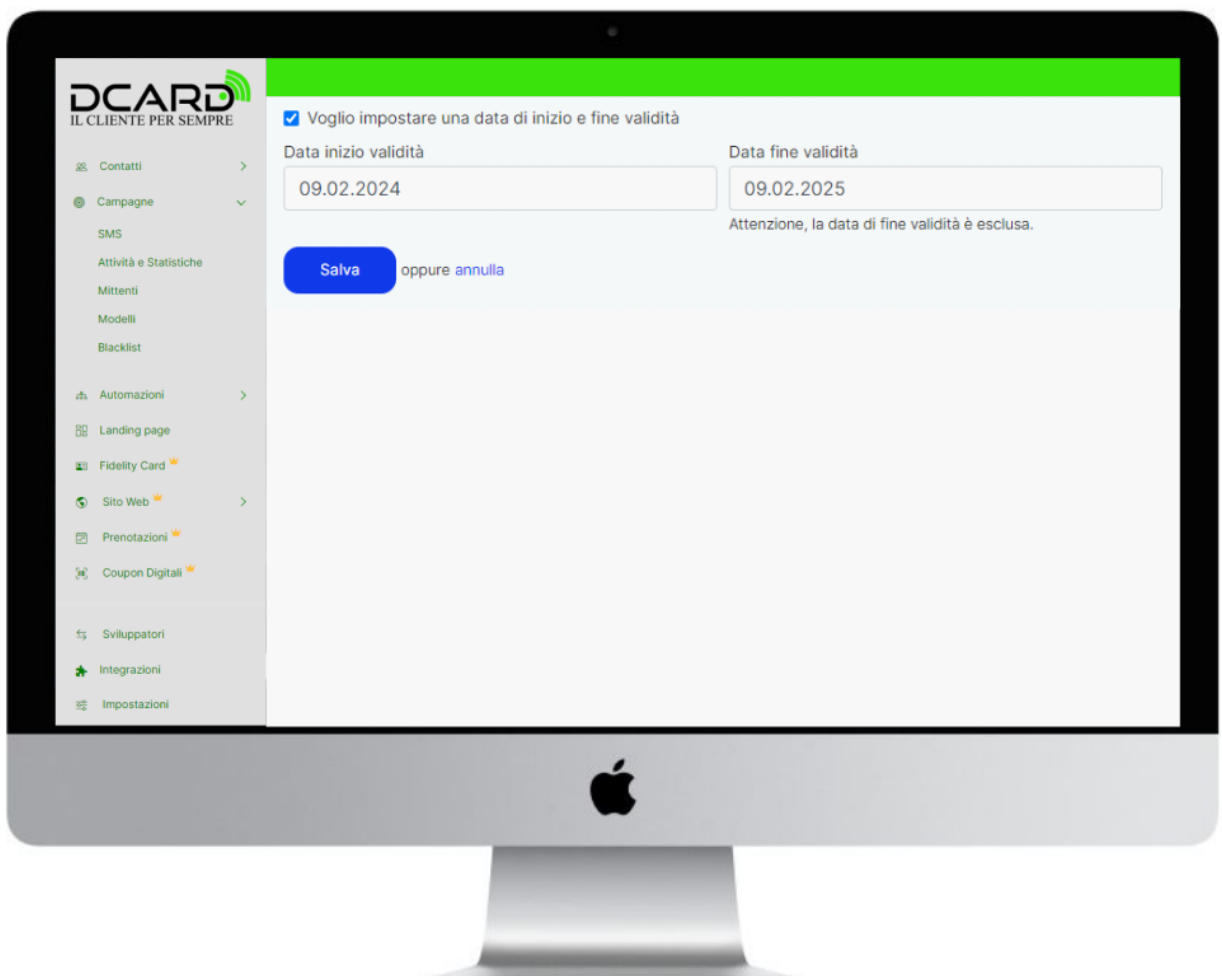

### **Coupon dinamico**

Per creare una campagna coupon dinamico, ovvero diverso per ogni utente, il procedimento è lo stesso del coupon fisso, ma dovrai scegliere la voce "Invia un coupon diverso per ogni destinatario (Dinamico)":

A questo punto inserisci un Titolo, che ti aiuti a ricordare di quale campagna di tratta (es. Compleanno) e nel campo Tipo coupon seleziona la voce "Invia un coupon diverso per ogni destinatario (Dinamico)".

Infine, se vuoi impostare una data di inizio e fine di validità del coupon, seleziona l'apposita casellina ed inserisci l'intervallo di date che desideri:

A questo punto cosa succede? Quando inserisci questa campagna nel testo dei tuoi SMS o in risposta ai form web o nelle landing page, si generano automaticamente coupon dinamici con testo diverso per ogni destinatario. Questa opzione è molto utile per segnararsi poi chi utilizza il coupon.